# LANM3069-S/LANM3069-SL ユーザーズマニュアル

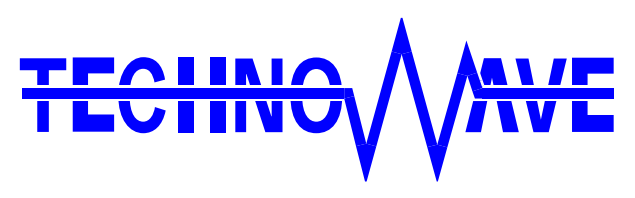

テクノウェーブ株式会社

## 目次

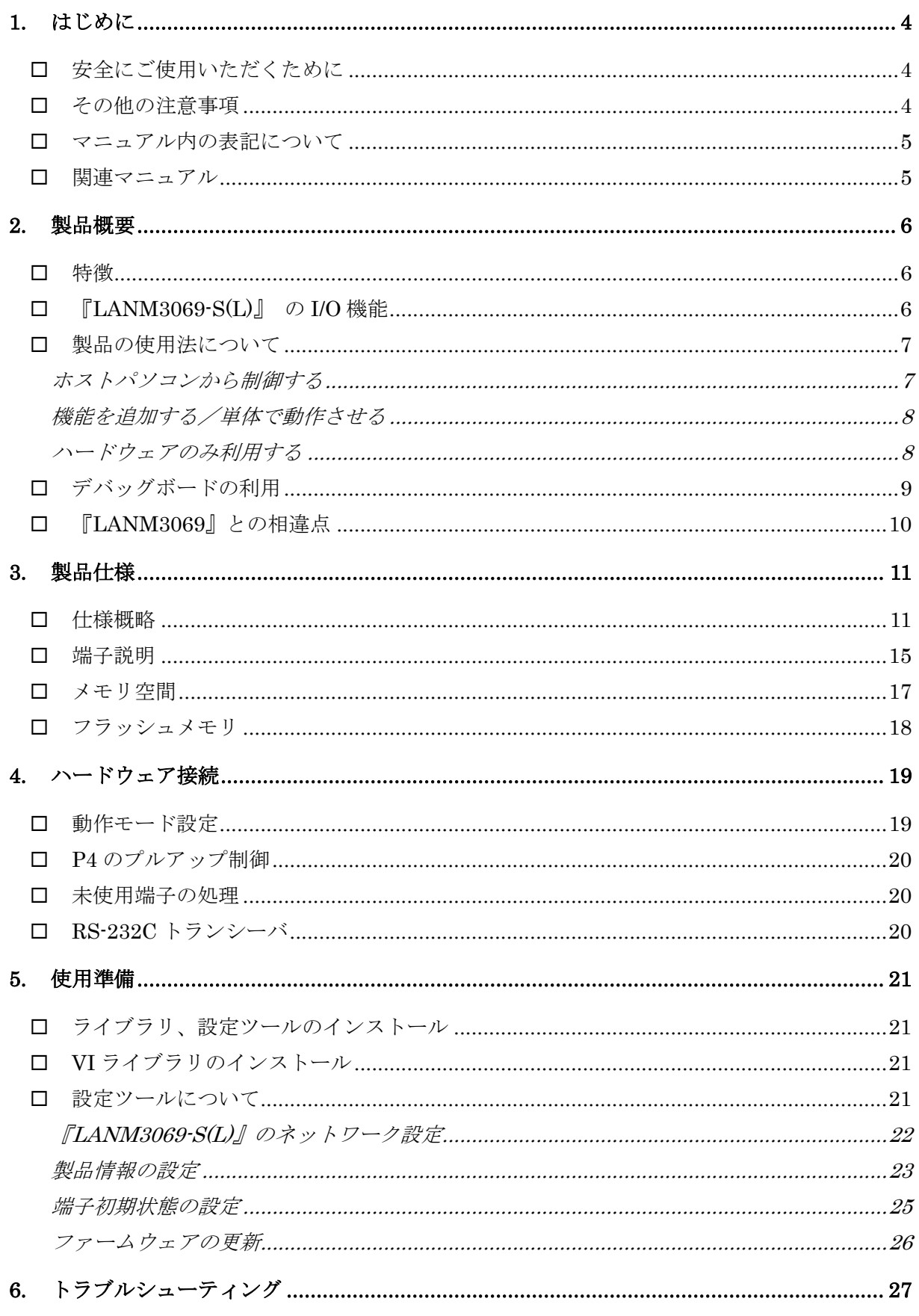

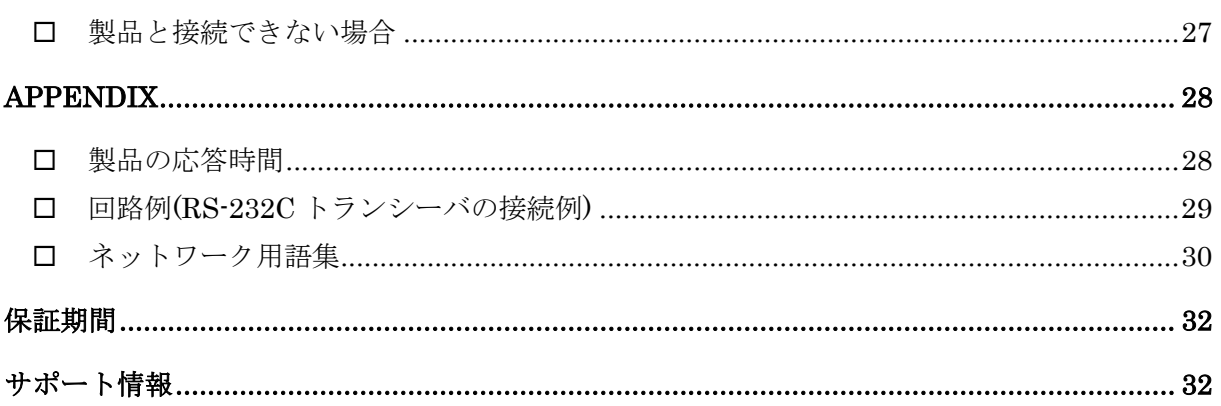

## <span id="page-3-0"></span>**1.** はじめに

このたびはマイコンボード『LANM3069-S』/『LANM3069-SL』をご購入頂き、まことにありがとうござ います。以下をよくお読みになり、安全にご使用いただけますようお願い申し上げます。

## <span id="page-3-1"></span>□ 安全にご使用いただくために

製品を安全にご利用いただくために、以下の事項をお守りください。

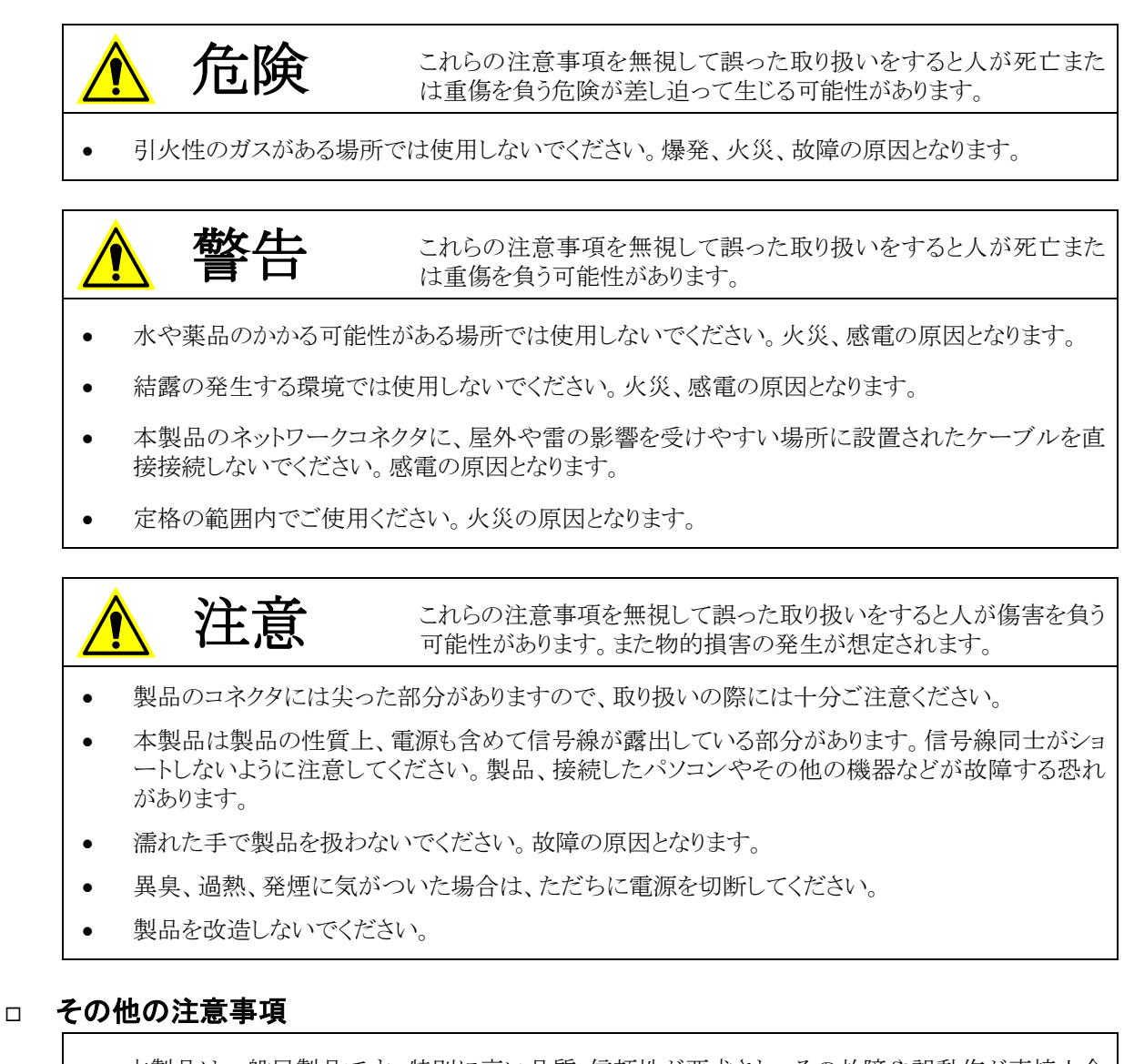

- <span id="page-3-2"></span>• 本製品は一般民製品です。特別に高い品質・信頼性が要求され、その故障や誤動作が直接人命 を脅かしたり、人体に危害を及ぼす恐れのある機器に使用することを前提としていません。本製品 をこれらの用途に使用される場合は、お客様の責任においてなされることになります。
- お客様の不注意、誤操作により発生した製品、パソコン、その他の故障、及び事故につきましては 弊社は一切の責任を負いませんのでご了承ください。
- 本製品または、付属のソフトウェアの使用による要因で生じた損害、逸失利益または第三 者からのいかなる請求についても、当社は一切その責任を負えませんのでご了承ください。

### <span id="page-4-0"></span>□ マニュアル内の表記について

本マニュアル内では、特に区別の必要がない限り対応製品『LANM3069-S』、『LANM3069-SL』を 『LANM3069-S(L)』と表記します。

また、『LANM3069-S』および『LANM3069-SL』を、単に「製品」または「デバイス」と表記する場合が あります。

本マニュアル内でハードウェアの電気的状態について記述する必要がある場合には、下記のよう に表記します。

#### 表 1 電気的状態の表記方法

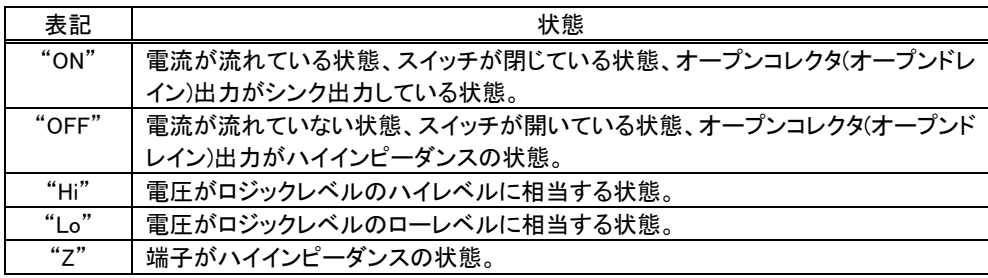

数値について「0x」、「&H」、「H'」はいずれもそれに続く数値が 16 進数であることを表します。 "0x10"、"&H1F"、"H'20"などはいずれも 16 進数です。同様に「B'」に続く数値は 2 進数であること を表します。例えば"B'01000001"のように表記されます。数値の最初に特別な表記が無い場合は 10 進数です。

#### <span id="page-4-1"></span>□ 関連マニュアル

製品の使用方法に関して、以下のドキュメントを用意しております。合わせてご参照ください。

#### 表 2 製品関連マニュアル

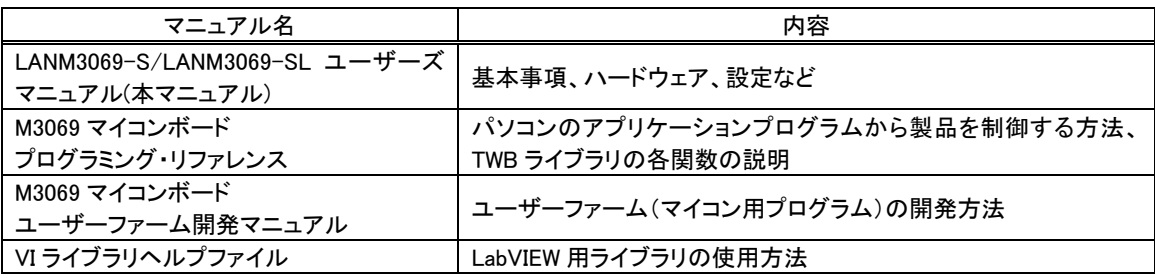

## <span id="page-5-0"></span>**2.** 製品概要

### <span id="page-5-1"></span>□ 特徴

- 『LANM3069-S(L)』は、ルネサス エレクトロニクス社の H8 マイコンとハードウェア TCP/IP チップ 「W3150A+」(Wiznet 社) [1](#page-5-3) を搭載したマイコンボードです。『LANM3069-S』には「H8/3069RF」、 『LANM3069-SL』には「H8/3029」を搭載しています。
- 「W3150A+」がネットワークプロトコル処理のほとんどをハードウェアで処理するため、マイコンへの オーバーヘッドは最小限となり、高速なネットワークデバイスを作成することができます。
- 搭載されたマイコンには、あらかじめ内蔵の周辺機能を簡単に利用するためのファームウェアが書 き込まれ、すぐにネットワーク I/O ボードとして使用できます。そのため高価なエミュレータや開発環 境、マイコンの知識などは必ずしも必要ではありません。
- ネットワーク I/O ボードとして簡単に使用できるように専用ライブラリが付属します。パソコン上のア プリケーションソフトからライブラリ関数を呼び出すことで、簡単に『LANM3069-S(L)』の I/O 機能を 利用できます。ネットワーク操作は専用ライブラリ内部で処理されるので、Winsock などのネットワー ク API の呼び出しは必要ありません。
- ユーザー独自のマイコンプログラムを作成し、デフォルトのファームウェアに追加することができま す。I/O 機能はそのまま利用できますので、タイムクリティカルな処理や、オリジナルの機能だけを プログラミングして追加することができます。
- 『LANM3069-S(L)』の物理的なレイアウトや I/O 機能のほとんどは、弊社製品『USBM3069-S(L)』と 互換になっています。専用ライブラリも共通となっていますので、多くのアプリケーションプログラム は変更なくネットワークインタフェースにも USB インタフェースにも対応することができます。
- DHCP 対応です。DHCP サーバーがある環境では IP アドレスを自動で取得できます。
- GUI で操作できる各種設定ツールが付属しています。
- ボードには正式な MAC アドレスが付与されていますので、OUI を取得する必要はありません。
- Viusal C++<sup>®</sup> 、Visual Basic<sup>®</sup> 、Visual C#<sup>®</sup> 、Visual Basic for Applications(VBA)、LabVIEW<sup>TM</sup> に 対応しています。

## <span id="page-5-2"></span>□ 『LANM3069-S(L)』の I/O 機能

- ・ デジタル I/O
- ・ 8 ビットバス(1M バイト×4 のアドレス空間)
- ・ AD コンバータ(10 ビット)
- ・ DA コンバータ(8 ビット)
- ・ PWM 出力

1

- ・ 16 ビットハードウェアカウンタ
- ・ 32 ビットソフトウェアカウンタ
- ・ シリアル通信(TTL レベル、調歩同期、300~38400bps)
- ・ Windows® メッセージを利用したハードウェアイベントの通知機能

<span id="page-5-3"></span><sup>1 「</sup>W3150A+」はインダイレクトモードでの制御となります。ダイレクトモードには対応していません。

Windows、Visual C++、Visual Basic、Visual C#は米国 Microsoft Corporation の米国およびその他の国における登録商標または商標で す。

LabVIEW は、National Instruments Corporation の商標です。

#### <span id="page-6-1"></span><span id="page-6-0"></span>□ 製品の使用法について

#### ホストパソコンから制御する

製品には、あらかじめ専用のマイコンプログラムが用意されています。このプログラムのことをシステ ムファーム と呼びます(パソコン上で動作するプログラムやソフトウェアと区別するために、マイコン 用のプログラムのことをファームウェア、または単にファームと呼びます)。

システムファームの役割は、LAN インタフェースを通じてホストパソコンから送られてくる命令(制御 コマンド)を解釈し、I/O やタイマなどのマイコン機能を制御することです。

製品の最も基本的な使用方法は、このシステムファームを利用してハードウェアを制御することで す。下の図はこの場合の階層図を示しています。システムファームに命令を送るには、ホストパソコン 上で動作するアプリケーションプログラムを作成し、用意された専用ライブラリの API 関数を呼び出し ます。この専用ライブラリのことを TWB ライブラリ と呼びます。

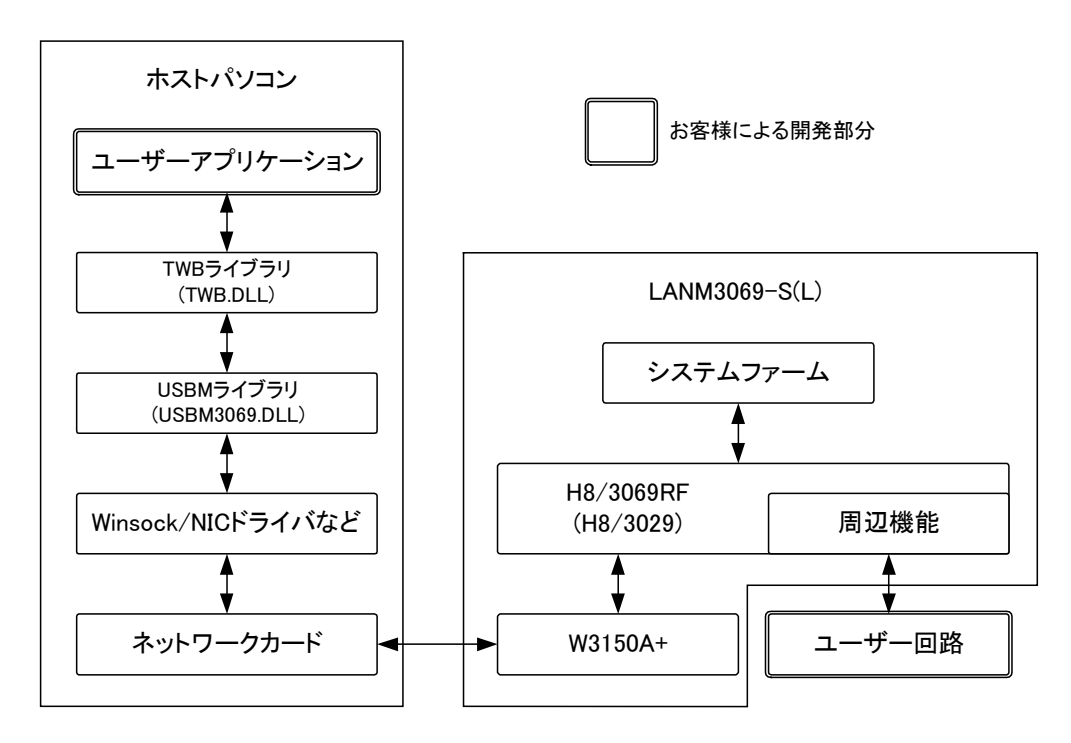

図 1 システムファームと TWB ライブラリによる制御

TWBライブラリによる制御では、ホストパソコンと製品との通信にはTCPプロトコルが使用されます。 ホストパソコンと製品の接続方法は、ホストパソコンから製品に接続するサーバーモード、製品からホ ストパソコンに接続するクライアントモードを選択することができます。接続完了後の制御は、接続モ ードにかかわらずホストパソコンからコマンドを送ることで行われます。

7

#### <span id="page-7-0"></span>機能を追加する/単体で動作させる

ホストパソコンから制御する方法の他に、ボード上のマイコン用プログラムを効率よく開発できる仕 組みも用意されています。そのため、マイコン上のプログラムでなければ実現が困難な複雑な制御 や、リアルタイム性が要求される処理にも対応可能です。この、マイコン上で動作する追加プログラ ムのことをユーザーファーム と呼びます。

ユーザーファームを利用することで、システムファームではサポートされない新しいコマンドを追加 したり(図 2)、ホストパソコンと無関係に自律的に動作させたりが可能になります。

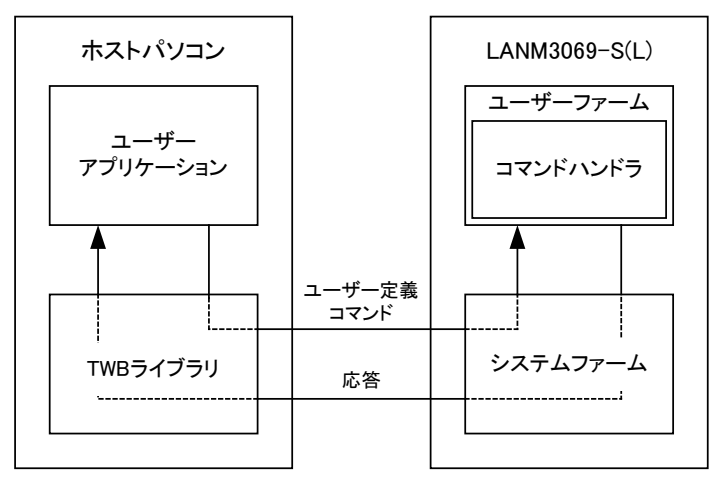

図 2 新しいコマンドの追加

ユーザーファームの開発言語は C 言語、開発環境は 『YellowIDE(YCH8)』、『イエロースコープ (YSH8)』[2](#page-7-2) をサポートしています。

#### <span id="page-7-1"></span>ハードウェアのみ利用する

一般のマイコンボードと同様に市販の開発ツールを利用して、マイコンのプログラムを開発し、内蔵 フラッシュを書き換えて使用することも可能です。この方法では、マイコンの内蔵機能 <sup>[3](#page-7-3)</sup>や、割り込み などを自由に利用できます。しかし、TWB ライブラリによる制御はできなくなります。

内蔵フラッシュメモリにプログラムをダウンロードするには、専用のフラッシュライティングツールを使 用します。付属ツールの詳細は 21 ページを参照してください。

- 製品では「H8/3069RF(H8/3029)」をモード 5 で利用しています。その他のモードには設定できませ んぷ
- 市販のフラッシュライティングツールを使用し、SCI 経由でフラッシュメモリを書き換えると、LAN 経由 でのプログラムのダウンロード及びファームウェアの更新ができなくなります。必ず付属ツールを使 用してください。

<span id="page-7-2"></span> <sup>2</sup> 『YellowIDE(YCH8)』及び『イエロースコープ(YSH8)』は株式会社エル・アンド・エフの製品です。

<span id="page-7-3"></span><sup>3</sup> ボードの仕様上、外部に接続されない信号がありますので利用できない機能があります。回路図で確認してください。

## <span id="page-8-0"></span>□ デバッグボードの利用

『LANM3069-S(L)』の動作には必ず外部配線が必要になります。はじめてお使いになる場合や、試 作を行う場合には専用のデバッグボード(別売り)のご利用をおすすめします。デバッグボードには 以下のような特徴があります。

- ・ 市販のブレッドボードが利用可能で、回路の実験や試作が簡単に行えます。
- ・ 128Kbyte の SRAM を搭載し、大きなファームウェアのデバッグも可能です。
- ・ RS-232C トランシーバを搭載していますので、パソコンと接続してのデバッグが容易です。

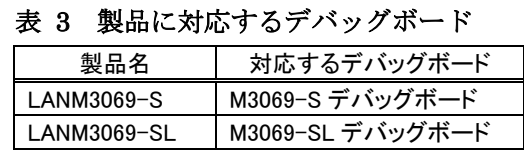

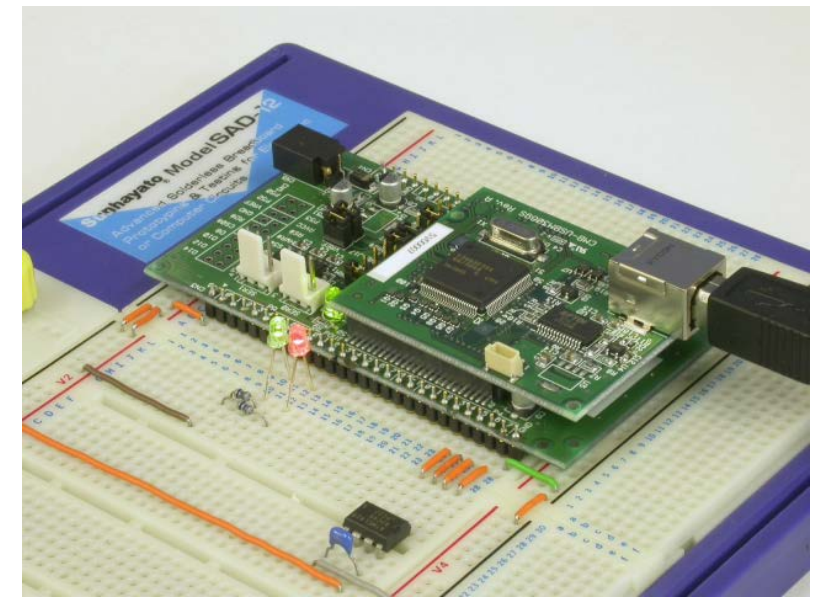

写真はデバッグボードと市販のブレッドボード(サンハヤト㈱ SAD-12)を利用した例です。 図 3 デバッグボードの利用

## <span id="page-9-0"></span>□ 『LANM3069』との相違点

『LANM3069-S』は、弊社製品『LANM3069』のサブセットとなっています。『LANM3069』とは以下の 点が変更となっています。

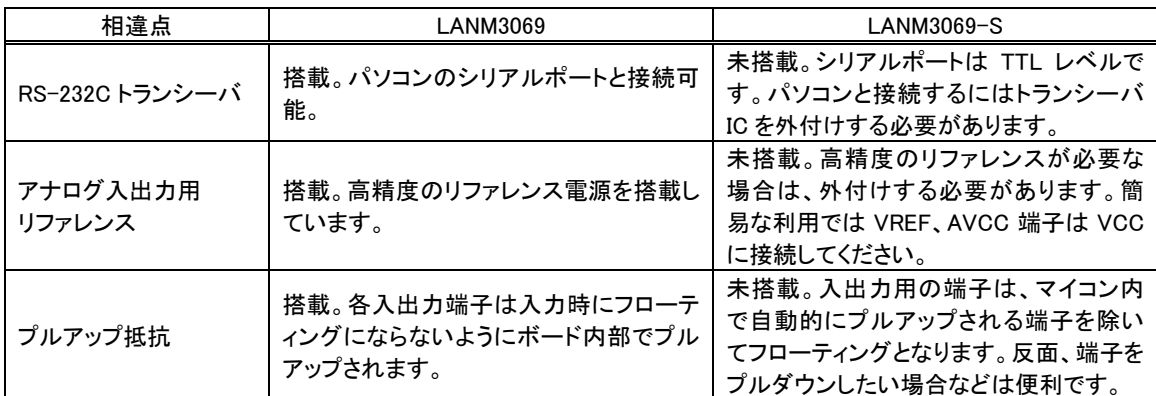

## 表 4 『LANM3069-S』と『LANM3069』 の主な違い

## 搭載マイコンについて

『LANM3069-S』には「H8/3069RF」、『LANM3069-SL』には「H8/3029」というマイクロコントローラが搭載されて います(ともにルネサス エレクトロニクス株式会社の製品です)。「H8/3029」は「H8/3069RF」の低電圧版で機能的 にはほぼ同等です。これらのマイコンチップ内部には、CPU コアの他に、非常に豊富な周辺回路が内蔵されてい ます。そのため、わずかな外付け回路と組み合わせることで、様々な製品に応用可能となっています。

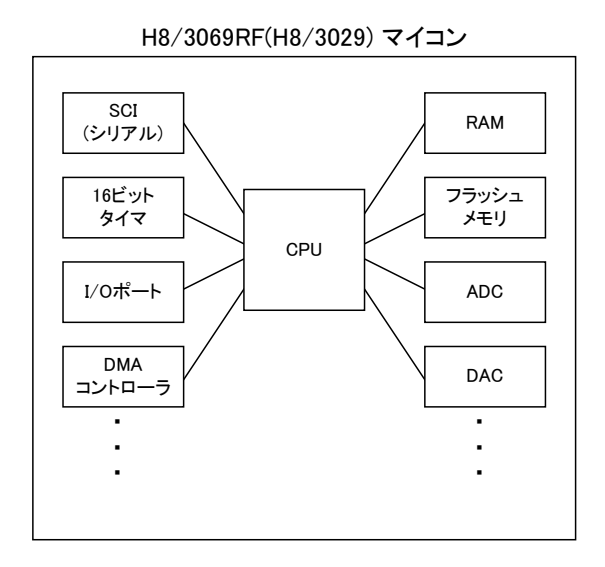

付属の CD-ROM には「H8/3069R F-ZTAT™ハードウェアマニュアル」、および、「H8/3029 F-ZTAT™ハードウ ェアマニュアル」を収録しております。本マニュアルと合わせてご参照ください。

## <span id="page-10-0"></span>**3.** 製品仕様

## <span id="page-10-1"></span>□ 仕様概略

### 表 5 仕様概略

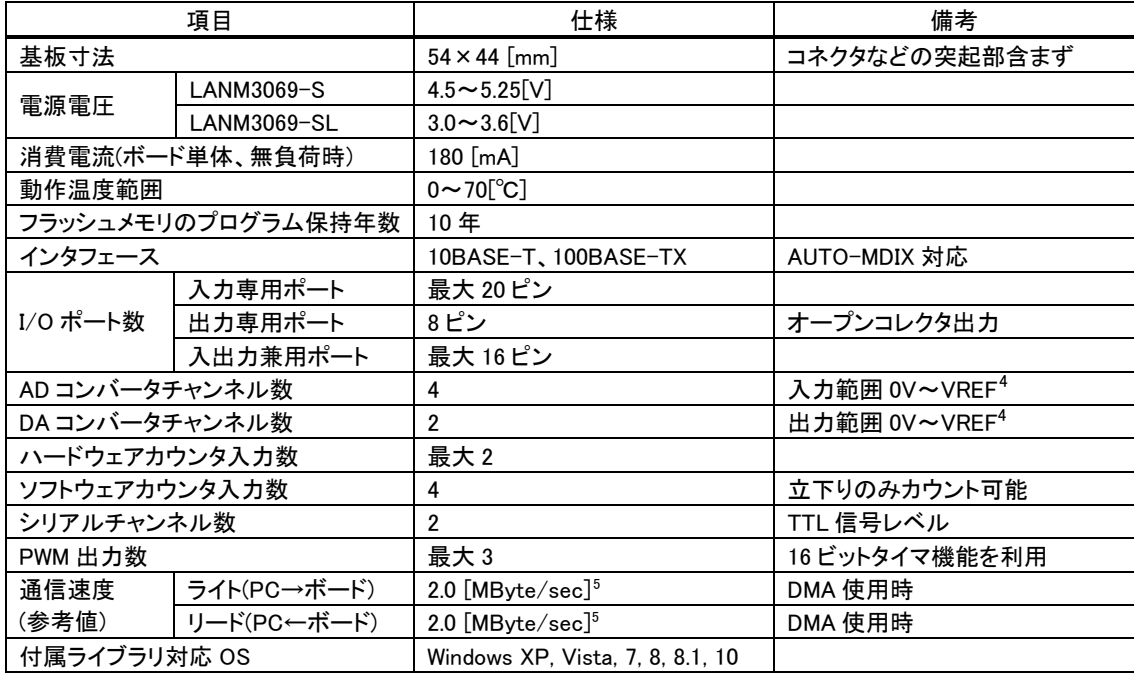

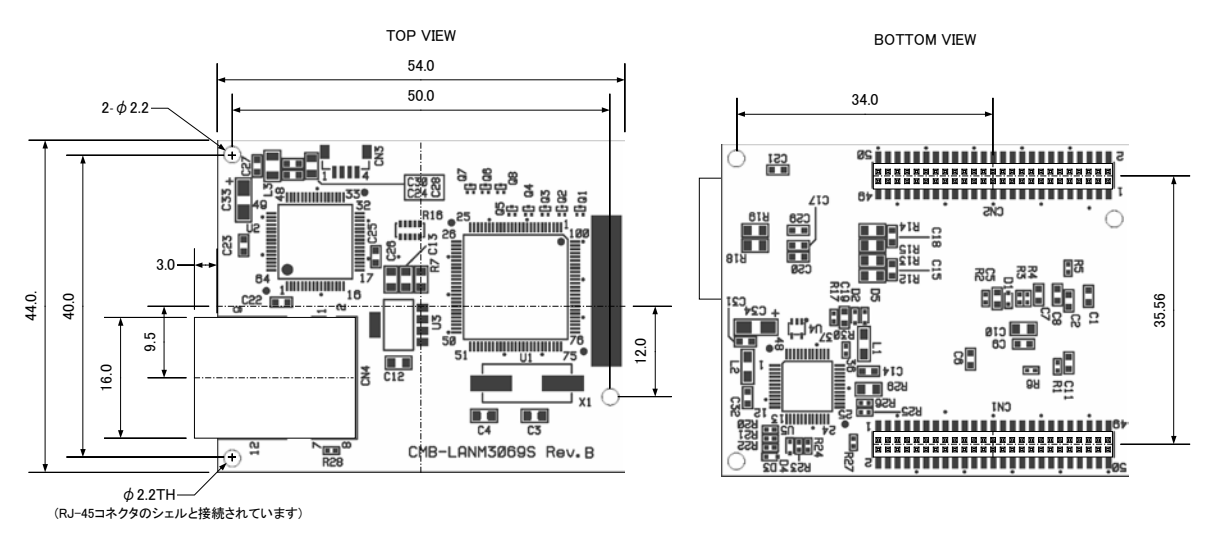

図 4 基板図

<span id="page-10-2"></span> <sup>4</sup> CN2-10 の端子電圧を指します。

<span id="page-10-3"></span><sup>5</sup> 4KByte のデータを内蔵ファームの DMA 転送機能を使用して入出力することで測定した参考値です。パソコン、搭載マイコ <u>アルディック、コンスタック、スタンSTAT はに</u>及証

#### 表 6 定格

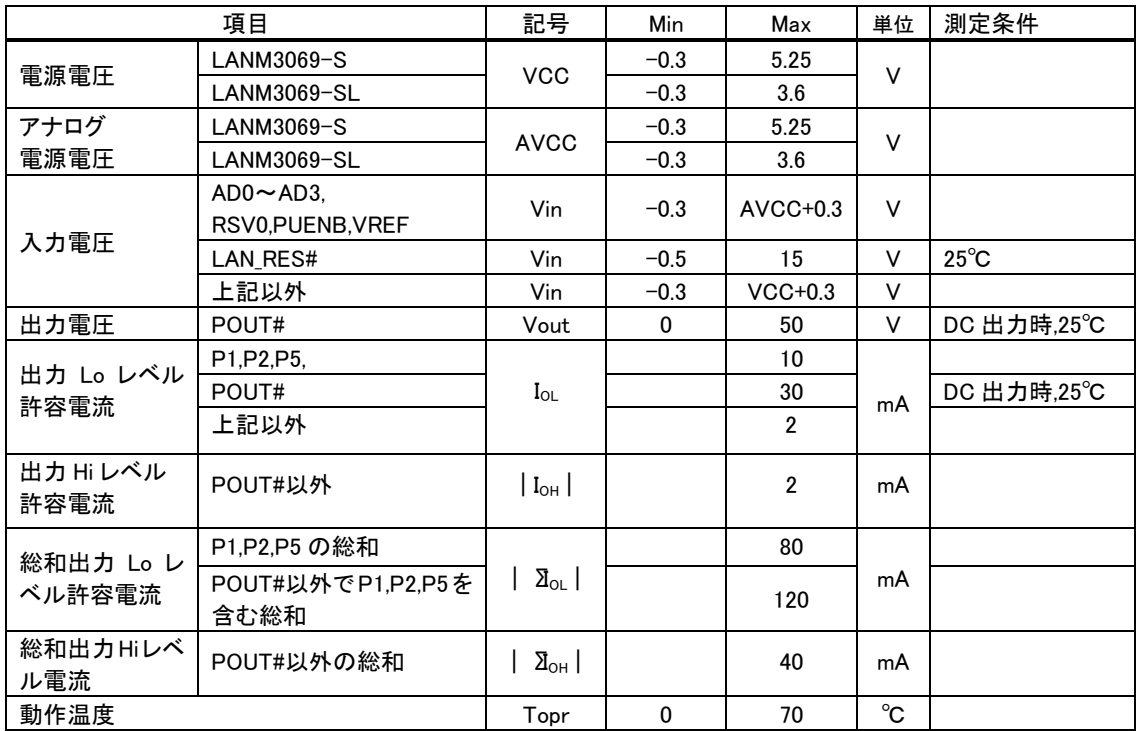

ネットワーク端子、シリアル入出力端子は含まれません。

測定条件、本書に記載されない特性については「H8/3069R F-ZTAT™ [ハ](#page-11-0)ードウェアマニュアル」または「H8/3029R F-ZTAT™ ハードウェアマニュアル」をご参照ください。

#### 表 7 DC 特性(LANM3069-S)

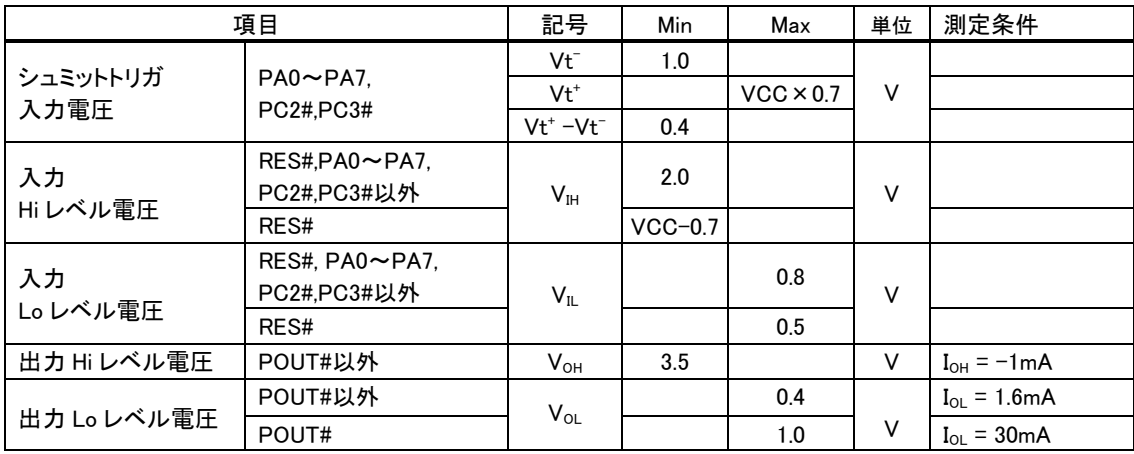

ネットワーク端子は含まれません。

測定条件、本書に記載されない特性については「H8/3069R F-ZTATTM ハードウェアマニュアル」をご参照ください。

<span id="page-11-0"></span>1

Ċ.

F-ZTAT はルネサス エレクトロニクス株式会社の商標です。

#### 表 8 DC 特性(LANM3069-SL)

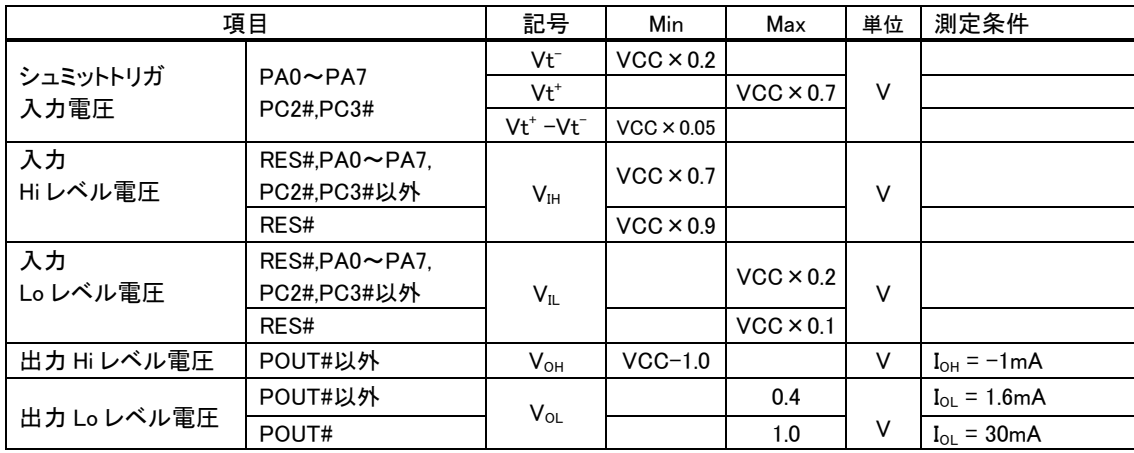

ネットワーク端子は含まれません。

測定条件、本書に記載されない特性については「H8/3029R F-ZTATTM ハードウェアマニュアル」をご参照ください。

## 表 9 AD 変換特性 [6](#page-12-0)

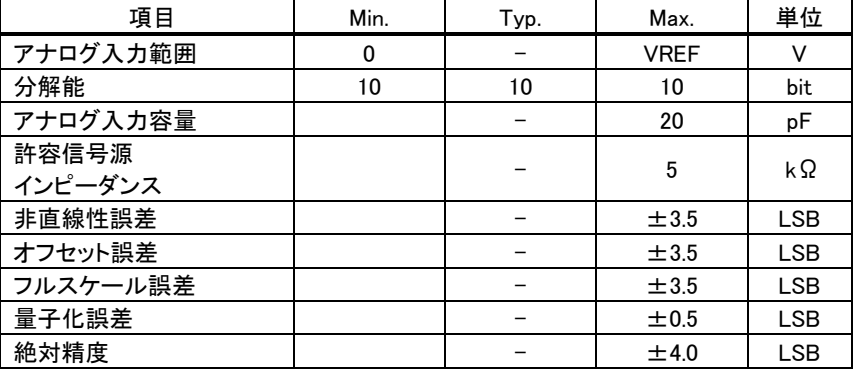

## 表 10 DA 変換特性 6

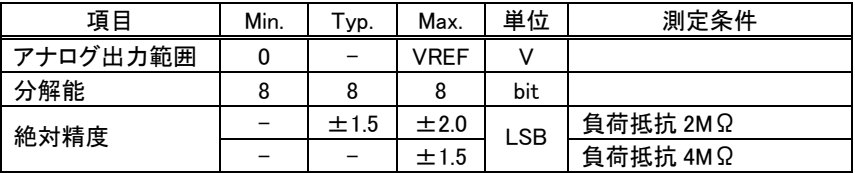

#### 表 11 PWM 出力特性

1

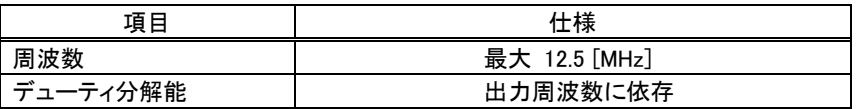

#### 表 12 ハードウェアカウンタ特性

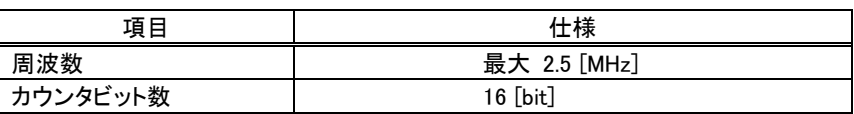

<span id="page-12-0"></span> $^6$  搭載マイコンの仕様に準じます。詳細は「H8/3069R F-ZTAT™ハードウェアマニュアル」を参照してください。

## 表 13 ソフトウェアカウンタ(パルスカウンタ)特性

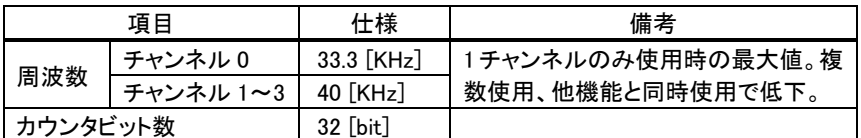

## 表 14 シリアルポートの仕様

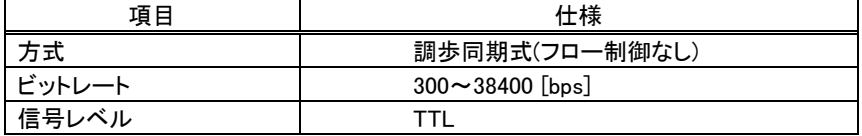

## <span id="page-14-0"></span>端子説明

## 表 15 CN1 端子

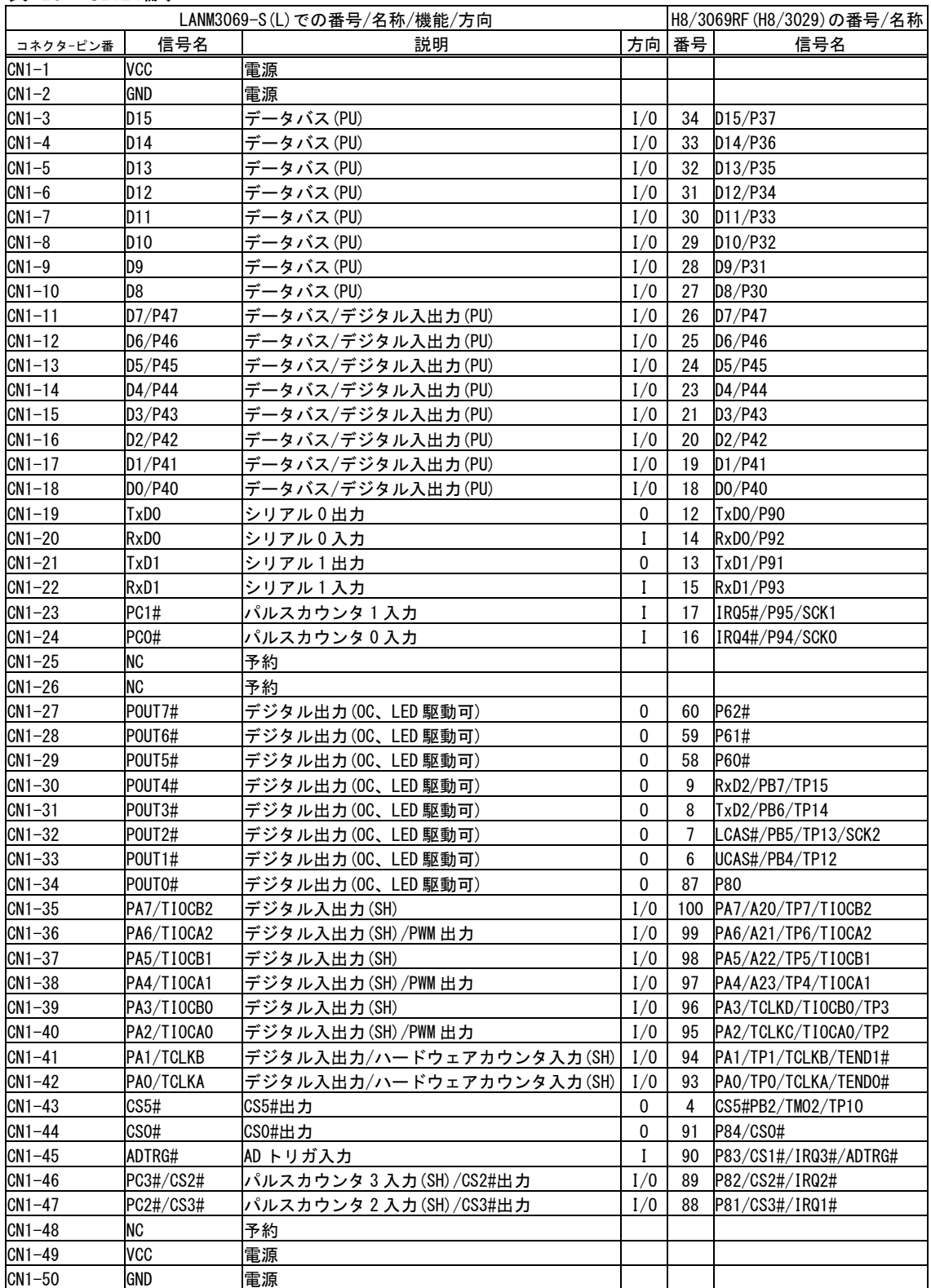

-<br>POUT0#~POUT7#についてはトランジスタを介してオープンコレクタ出力となっています。

#は負論理の信号、OC はオープンコレクタ、SH 入力時にシュミットトリガ入力、PU は内部でプルアップされることを示しています。

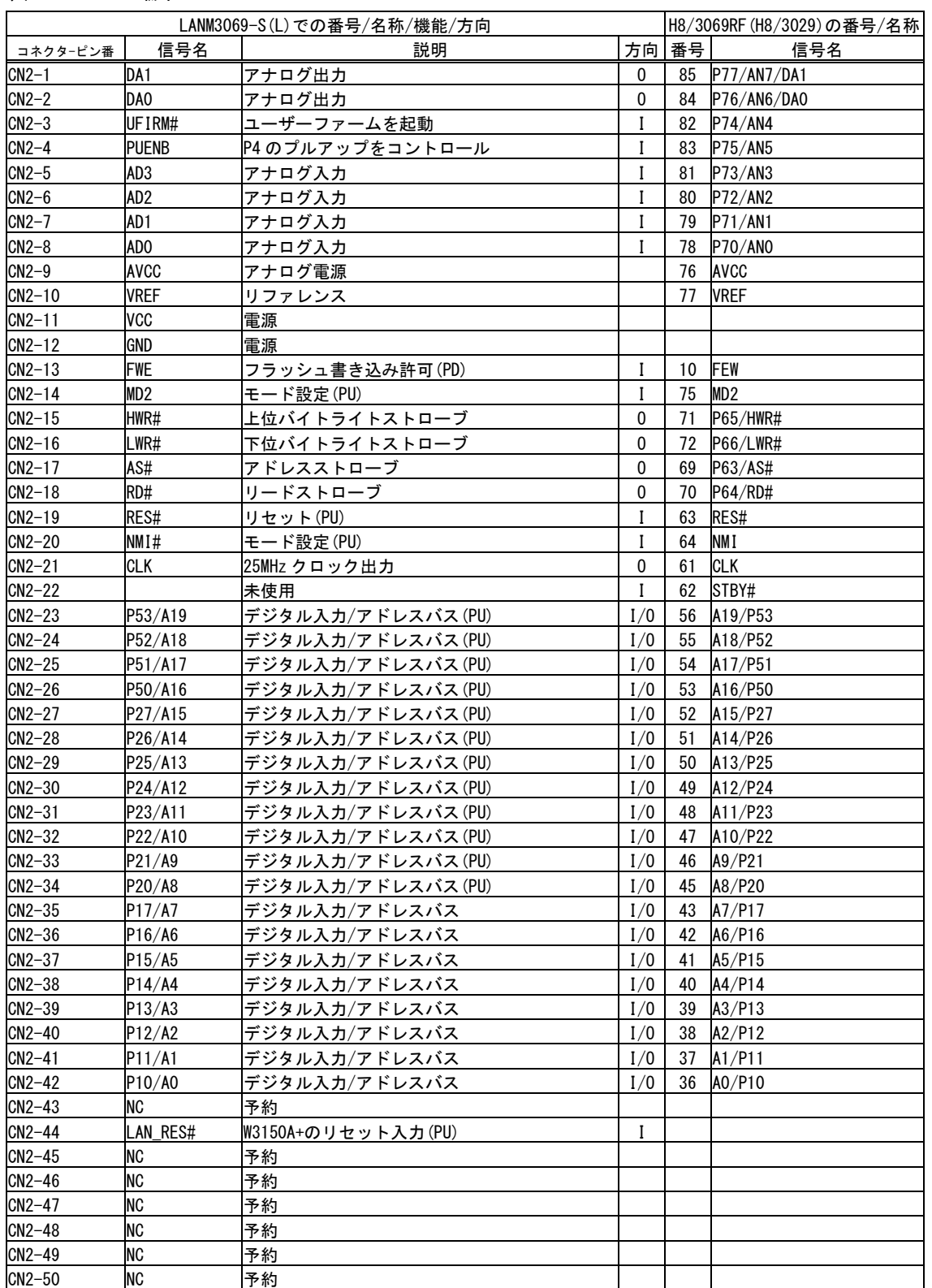

#### 表 16 CN2 端子

#は負論理の信号、PU は内部でプルアップ、PD は内部でプルダウンされることを示しています。

• システムファームを利用する場合、予約、未使用端子は接続しないでください。

• 製品には、CN1,CN2 の推奨勘合コネクタ「CBC1502M120-20」(CVILUX)が付属しています。

#### 表 17 CN3 端子

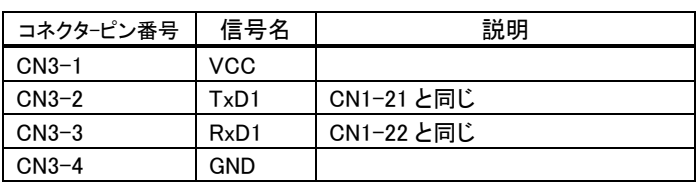

コネクタ型式 BM04B-SRSS(日本圧着端子製造株式会社)

### <span id="page-16-0"></span>□ メモリ空間

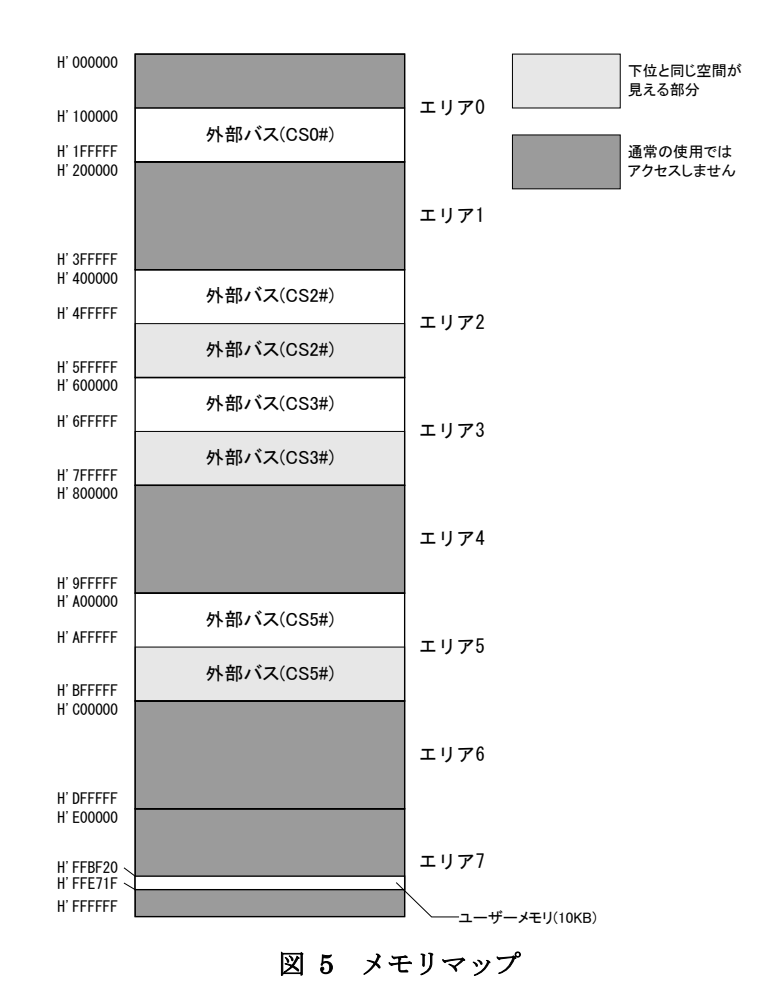

製品搭載マイコンが使用できるメモリ空間を図 5 に示します。メモリ空間はエリア 0~7 までの 8 つ のブロックに分けられて管理され、デコード回路を単純化できるようにエリア毎に別々の CS#信号が 割り当てられています。

図 5のうち白い四角の領域は、ユーザーが利用できる外部バス空間です。搭載マイコンではアドレ ス幅は 24 ビットですが、『LANM3069-S(L)』では上位 4 ビットを除く下位 20 ビット(1M バイト分)だけ がアドレスバスに出力されます <sup>[7](#page-16-1)</sup>。そのため、各エリアの上位 1M バイトは下位 1M バイトと同じアドレ スとみなされます。つまり、H'400000 番地と H'500000 番地は同じアドレスと扱われます。エリア 2、3、 5 については上位 1M バイト、下位 1M バイトどちらでアクセスしても構いませんが、エリア 0 について

1

<span id="page-16-1"></span> $7$  アドレスを出力するためには P1,P2,P5 ポートを出力に切替える必要があります。

は下位 1M バイトに外部アドレスとして扱われないフラッシュメモリのエリアが存在するため、 H'100000~H'1FFFFF のアドレス範囲でアクセスするようにしてください。

ユーザーメモリはマイコンの内蔵 RAM のうちユーザーに開放されているエリアで、一時的にデータ を格納するのに利用できます。容量は小さいですが、ホストパソコンのメモリにデータを転送する場 合と比較して、マイコンのローカルバス同士でのデータ転送は高速に行えます。

### <span id="page-17-0"></span>□ フラッシュメモリ

メモリ空間の H'000000~H'07FFFF の領域はマイコン内蔵のフラッシュメモリに割り当てられてい ます。図 6 はフラッシュメモリ領域を詳しく示した図です。フラッシュメモリは全体で 512K バイト搭載 されており、EB0~EB15 の 16 ブロックに分けて管理されます。図のように EB0、EB4~EB11 はシス テムファームで利用される領域です。EB12~EB15 はユーザーファームを書き込むための領域とし て予約されています。EB1~EB3 の 12K バイトの領域はユーザーに開放されており、ボード固有の 設定情報やキャリブレーションデータの保存などに利用できます。

フラッシュは各ブロック単位に消去可能で、128 バイト単位での書き込みを行います。書き込みを行 う際は、その領域を必ず消去する(全てのビットが"1"となる)必要があります。

フラッシュメモリの書換え可能回数の目安は 100 回、データ保持年数は 10 年です。

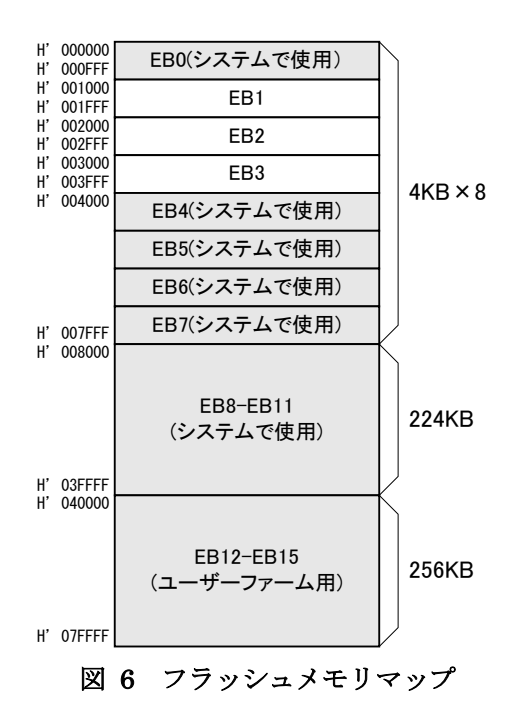

## <span id="page-18-0"></span>**4.** ハードウェア接続

### <span id="page-18-1"></span>□ 動作モード設定

製品の動作モードは、FWE、MD2、NMI、UFIRM#の各端子の状態で決定します。表 18 に動作モ ードと端子設定の関係を示します。FWE 端子は製品内部で 10KΩの抵抗によりプルダウンされてい ますので、開放状態では"Lo"レベルになります。同様に MD2、NMI 端子は製品内部でプルアップさ れ、開放状態では"Hi"レベルになります。UFIRM#はフローティングとなっていますので、必要に応 じて"Hi"または"Lo"を入力してください。

通常モード、ユーザーファーム起動モード、フラッシュ書換えモード、ブートモードなどの間でモー ドを切り替える場合は、一旦電源を切って端子設定後に再起動するか、端子設定後にリセット(RES# 端子に 20msec 以上"Lo"を入力)する必要があります。

通常モード(または、ユーザーファーム起動モード)とユーザープログラムモードを切り替える場合は、 単に FWE 端子の入力を変更することで可能です。

| モード                           | 端子設定       |        |       |                    |                                                                                |  |
|-------------------------------|------------|--------|-------|--------------------|--------------------------------------------------------------------------------|--|
| <b>FWE</b><br>MD <sub>2</sub> | <b>NMI</b> | UFIRM# | 説明    |                    |                                                                                |  |
| 通常モード                         | Lo.        | Hi     | Hi/Lo | Hi                 | ライブラリで I/O 制御可能な通常の動作モードで<br>す。フラッシュメモリの書換えはできません。                             |  |
| ユーザーファーム<br>起動モード             | Lo         | Hi     | Hi/Lo | Lo                 | ライブラリで I/O 制御可能な通常の動作モードで<br>す。ユーザーファームが書き込まれていれば起動し<br>ます。フラッシュメモリの書換えはできません。 |  |
| ユーザープログラム<br>モード              | Hi         | Hi     | Hi/Lo | Hi/Lo <sup>8</sup> | 通常動作しますが、一部フラッシュメモリの書換え<br>が可能なモードです。                                          |  |
| フラッシュ書換えモード                   | Hi         | Lo.    | Lo    | Hi/Lo              | システムファームの更新、ユーザーファームの書き<br>込み、製品情報の書き込みなどを行うモードです。<br>通常動作はしません。               |  |
| ブートモード                        | Hi         | Lo.    | Hi    | Hi/Lo              | シリアル通信によりフラッシュメモリを書き換えるモ<br>ードです。このモードで書換えを行うとシステムファ<br>一ムが消去され、復帰できなくなります。    |  |

表 18 動作モードと端子設定

1

- 一般のフラッシュ書き込みツールはブートモードを使用しますが、このモードで書き込みを行うと、製 品独自のプログラムも含めて全てのフラッシュメモリの内容が一旦消去されてしまいます。そのため、 付属のフラッシュライティングツールが使用できなくり、システムファームの復帰もできなくなりますの でご注意ください。
- フラッシュ書換えモードは、システムファームの更新や製品情報の書き込みなどの際に必要になりま す。装置に組み込まれる場合には、ジャンパースイッチやディップスイッチを接続し、フラッシュ書換 えモードを利用可能な構成にされることを推奨します。

デバッグボードをご利用の場合、表 19 に従ってジャンパースイッチを設定することで、モードの切 り替えが行えます。

<span id="page-18-2"></span><sup>8</sup> ユーザーファーム起動モードからもユーザープログラムモードに移行できますが、実際にフラッシュメモリを書き換える際はユーザーメモ リの内容が破壊されますので、ユーザーファームを安全に停止しておく必要があります。

| モード           | ジャンパー設定    |            |              |              |  |
|---------------|------------|------------|--------------|--------------|--|
|               | <b>FWE</b> | UPRG#      | <b>UBOOT</b> | <b>UFIRM</b> |  |
| 通常モード         | <b>OFF</b> | ON/OFF     | ON/OFF       | <b>OFF</b>   |  |
| ユーザーファーム起動モード | <b>OFF</b> | ON/OFF     | ON/OFF       | 0N           |  |
| ユーザープログラムモード  | <b>ON</b>  | <b>OFF</b> | ON/OFF       | ON/OFF       |  |
| フラッシュ書換えモード   | 0N         | 0N         | <b>ON</b>    | ON/OFF       |  |
| ブートモード        | ΟN         | ON         | <b>OFF</b>   | ON/OFF       |  |

表 19 デバッグボードのジャンパー設定

## <span id="page-19-0"></span>□ P4 のプルアップ制御

ボードが起動したときに(または、リセットが解除されたときに)、PUENB#端子(CN2-4)が"Hi"レベル となっていた場合、P40-P47 の各端子はマイコンの機能により VCC にプルアップされます。PUENB# 端子が"Lo"レベルとなっていた場合には、プルアップ機能は働かず端子はフローティング状態にな ります。

ただし、後述の設定ツール(「M3069Option」)で I/O 用端子の初期状態を設定した場合は、ツール での設定が優先されます。

## <span id="page-19-1"></span>□ 未使用端子の処理

RES#、NMI#、MD2、FWE、LAN\_RES#を除いた各入力専用端子は、外部で接続されない場合はフ ローティング状態になります。また、PA0-PA7 の入出力端子も、初期状態では入力に設定されてお り同様です。

入力端子をフローティング状態のまま使用すると、消費電流の増大や、不安定動作の原因になる 場合があり、推奨されません。使用しない端子は、入力を固定するか、出力に切り替えてご利用くだ さい。

付属の設定ツール(「LANMTools」)には、I/O用端子の初期状態を変更するソフトウェアが含まれて おり、P10-P17、PA0-PA7 の各端子を出力に変更することが可能です。

## <span id="page-19-2"></span>□ RS-232C トランシーバ

ユーザーファームのデバッグを行う場合は、RS-232C トランシーバ IC を接続し、TxD1、RxD1 の信 号を RS-232C の信号レベルに変換する必要があります。トランシーバIC の接続方法は、図 13 の回 路例(29 ページ)を参照してください。

## <span id="page-20-0"></span>**5.** 使用準備

## <span id="page-20-1"></span>□ ライブラリ、設定ツールのインストール

付属 CD の「\TOOL\LANMTools」フォルダから「setup.exe」を実行し、画面の指示に従ってインスト ールを行ってください。

## <span id="page-20-2"></span>□ VI ライブラリのインストール

LabVIEWでご利用の場合は、付属CDの「\VI\TWB\_VI\setup.exe」を実行して、VIライブラリをイン ストールします。使用方法はライブラリに付属するオンラインヘルプを参照してください。

## <span id="page-20-3"></span>□ 設定ツールについて

標準のインストールでは、[スタート]メニュー→[すべてのプログラム]([プログラム])→[テクノウェー ブ]→[LANMTools]を選択すると、製品の設定ツール「LANMTools」(図 7)を起動することができます (画面イメージはバージョンや OS によって異なる場合があります)。

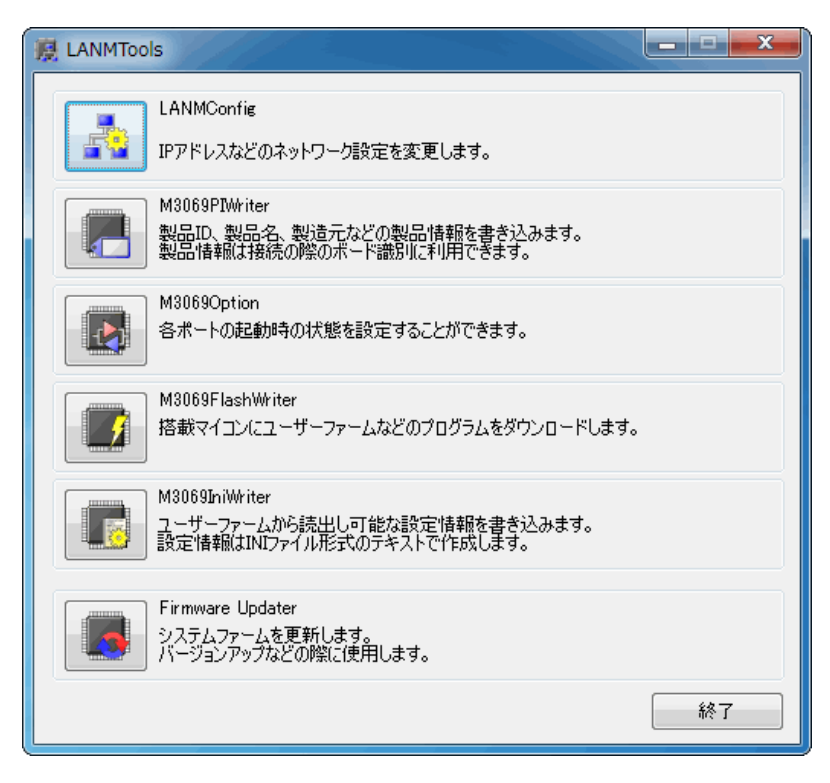

図 7 設定ツールのメニュー画面

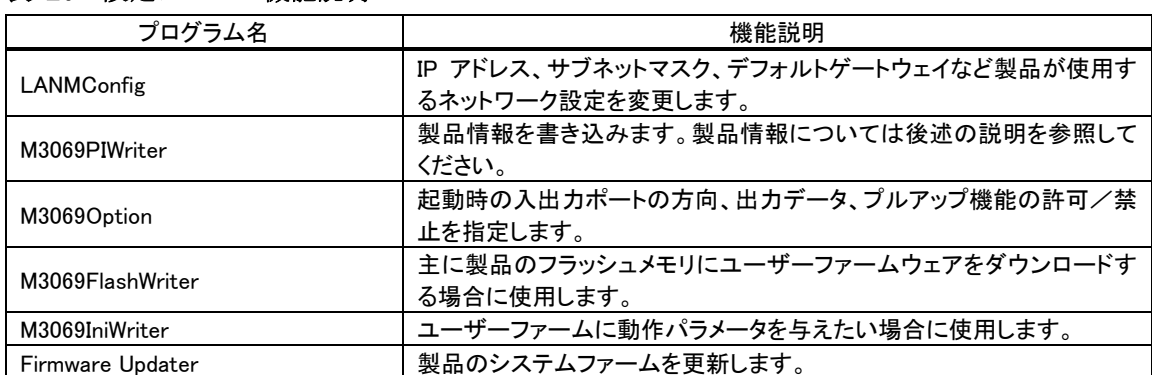

#### 表 20 設定ツールの機能説明

各設定ツールの使用方法については、オンラインヘルプを参照してください。

## <span id="page-21-0"></span>『LANM3069-S(L)』のネットワーク設定

ご使用を開始される前に『LANM3069-S(L)』のネットワーク設定を行う必要があります。ネットワーク 設定には「LANMTools」の「LANMConfig」を使用します。表 21 は各設定項目の説明です。

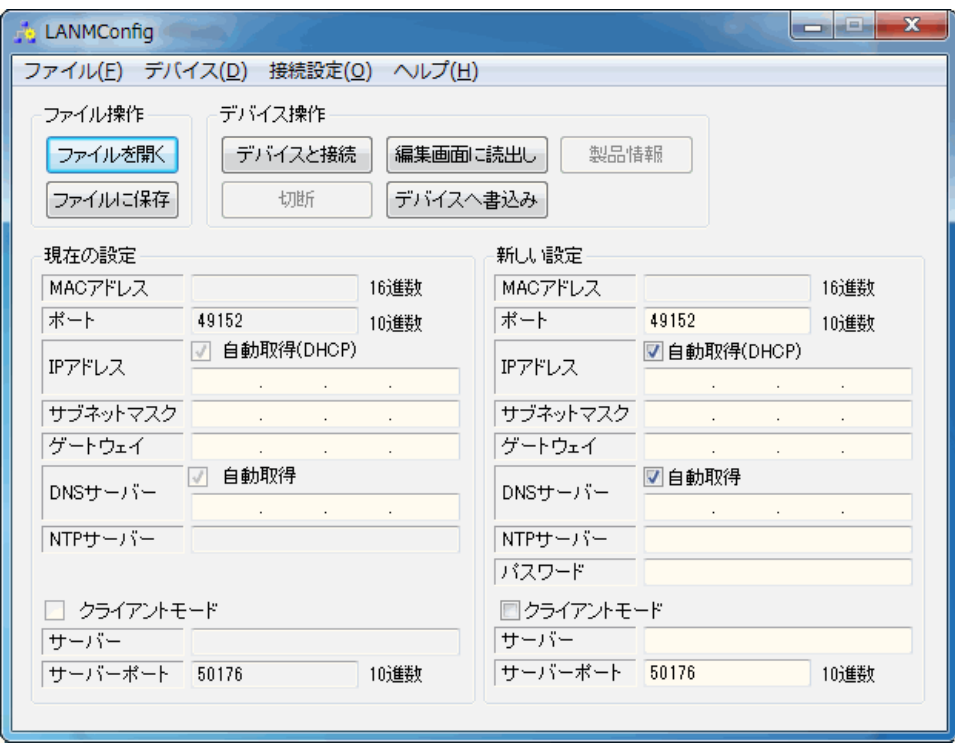

### 図 8 「LANMConfig」の画面

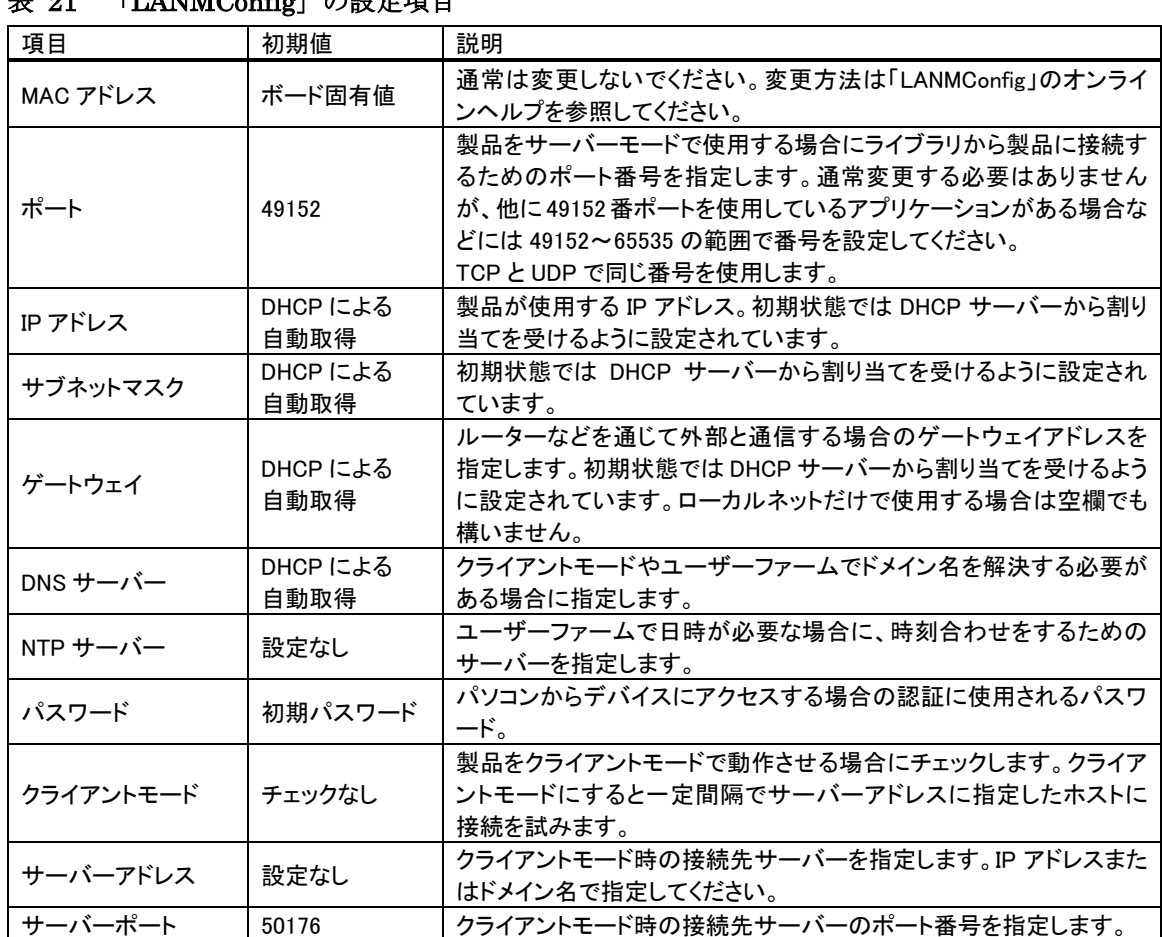

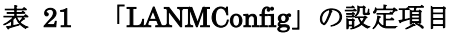

デバイスを「フラッシュ書換えモード」でパソコンと通信できる状態にし、[デバイスへ書込み]ボタン を押すと設定内容が書き込まれます。「LANMConfig」の詳しい使用方法はオンラインヘルプを参照 してください。

### <span id="page-22-0"></span>製品情報の設定

『LANM3069-S(L)』は搭載マイコンのフラッシュメモリを利用して製品に関する情報を記憶すること ができます。付属の TWB ライブラリでは予め書き込まれた製品情報を指定して、特定のデバイスを 操作することができるようになっていますので、『LANM3069-S(L)』を組み込んだ装置の種類を調べ たり、複数の製品を操作したりが簡単に行えます。

また、製品情報は USB インタフェース製品『USBM3069-S』、『USBM3069-SL』でも同様に利用可能 となっていますので、ネットワークと USB の両方のインタフェースに対応したプログラムを作成する場 合にも有効です。

特に『LANM3069-S(L)』を組み込んだアプリケーション製品を販売される場合は、誤って他のアプリ ケーション製品を操作することが無いように製品情報を指定してデバイスに接続することを推奨しま す。

製品情報は「LANMTools」の「M3069PIWriter」(図 9)で設定します[。表](#page-23-0) 22 は各設定項目の説明で す。

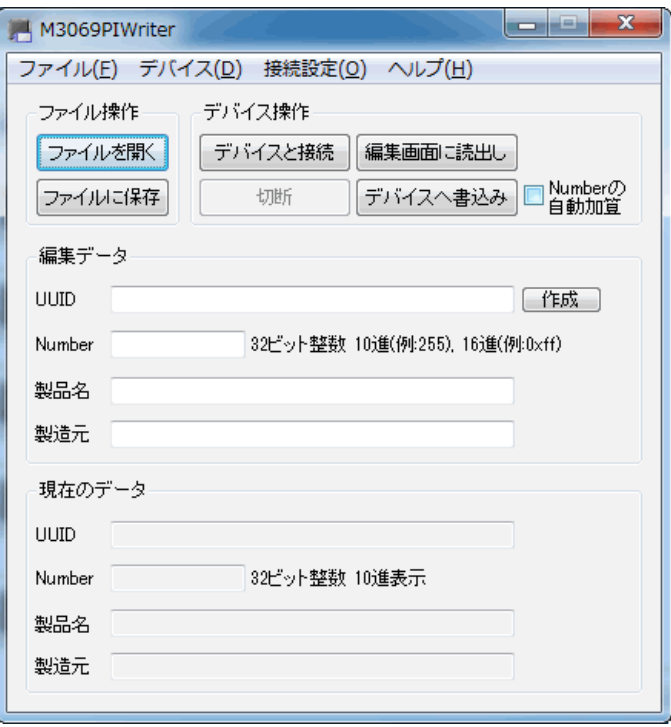

図 9 「M3069PIWriter」の画面

## <span id="page-23-0"></span>表 22 「M3069PIWriter」の設定項目

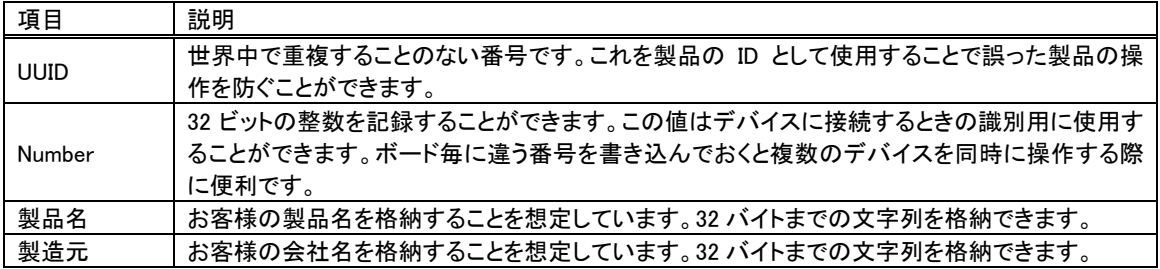

UUID は[作成]ボタンを押すと自動的に生成されます。その他の項目は任意で入力してください。 デバイスを「フラッシュ書換えモード」でパソコンと通信できる状態にし、[デバイスへ書込み]ボタン を押すと設定内容が書き込まれます。「M3069PIWriter」の詳しい使用方法はオンラインヘルプを参 照してください。

#### <span id="page-24-0"></span>端子初期状態の設定

入出力端子の一部は起動時の初期状態を設定することができます。表 23は初期設定が可能な信 号名と設定可能な項目です。

プルアップ設定が可能な端子は、プルアップ機能を有効にすると抵抗(16K~100KΩ相当)で VCC に接続された状態になります。

デフォルトでは、入出力切り替え可能な端子は全て入力、出力専用端子は全て"OFF"、プルアッ プ可能な端子は全てプルアップ機能が有効な状態で起動するようになっています。

| 信号名                    | 設定可能項目            | 備考                         |
|------------------------|-------------------|----------------------------|
| $P10 \sim P17$         | 入出力方向             | 出力するとアドレス信号(A0~A7)となります。   |
| $P20 \sim P27$         | 入出力方向/プルアップ       | 出力するとアドレス信号(A8~A15)となります。  |
| $P50 \sim P53$         | 入出力方向/プルアップ       | 出力するとアドレス信号(A16~A19)となります。 |
| $P40 \sim P47$         | 入出力方向/出力データ/プルアップ |                            |
| $PA0 \sim PA7$         | 入出力方向/出力データ       |                            |
| $POUT0\# \sim POUT7\#$ | 出力データ             |                            |

表 23 初期設定が可能な信号と設定項目

各端子の初期状態を設定するには、「LANMTools」の「M3069Option」を使用します。 画面上のチェックボックスを操作し、希望の初期状態を設定します。

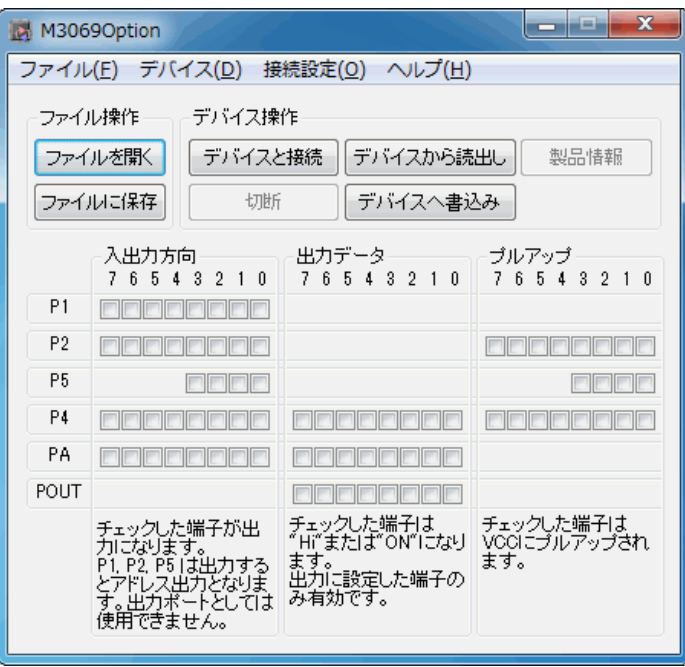

図 10 「M3069Option」の画面

デバイスを「フラッシュ書換えモード」でパソコンと通信できる状態にし、[デバイスへ書込み]ボタン を押すと設定内容が書き込まれます。「M3069Option」の詳しい使用方法はオンラインヘルプを参照 してください。

## <span id="page-25-0"></span>ファームウェアの更新

製品のシステムファームはバグの修正や、機能追加のために不定期に新しいバージョンのものが 公開 [9](#page-25-1) されます。システムファームの更新ファイルは設定ツールの中に含まれていますので、更新す る場合にはまず新しい設定ツールをご利用のパソコンにインストールしてください。

更新を行うには「LANMTools」のメニュー画面から「Firmware Updater」を選択します。

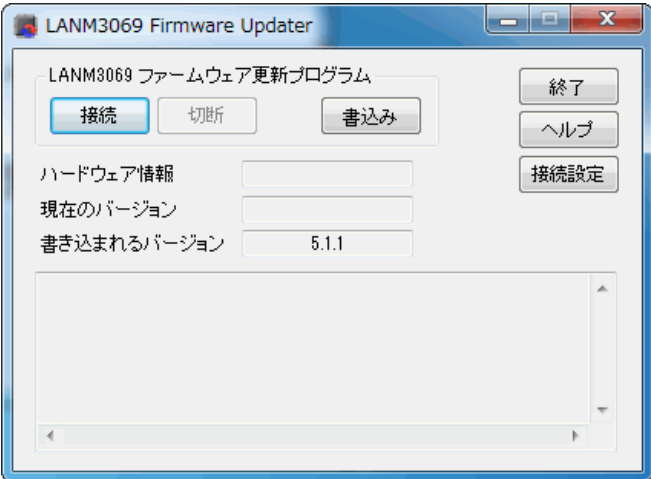

図 11 システムファームの更新画面

デバイスを「フラッシュ書換えモード」でパソコンと通信できる状態にし、[書込み]ボタンを押すと設 定内容が書き込まれます。更新ツールの詳しい使用方法はオンラインヘルプを参照してください。

• 製品は製造時期により、出荷時に書き込まれているシステムファームのバージョンが、CD-ROM に 収められているのもよりも古い場合があります。ご使用になる前に更新ツールで[接続]を行い、バー ジョンが古い場合には更新を行ってください。

<span id="page-25-1"></span> <sup>9</sup> 弊社ホームページにて随時公開します。

## <span id="page-26-0"></span>**6.** トラブルシューティング

## <span id="page-26-1"></span>□ 製品と接続できない場合

LAN デバイスと通信ができない場合、下記の事項をお確かめください。

- ・ ご利用のパソコンで、インターネット通信などを監視するセキュリティソフトを使用されている場合は、セキ ュリティソフトを一時的に停止し、再度接続してみてください。セキュリティソフトの設定によっては、製品と の通信がブロックされる場合があります。
- ・ 「Windows ファイアウォール」が有効になっている場合、一時的に無効に設定し、再度接続してみてくだ さい。「Windows ファイアウォール」によって通信がブロックされてしまう場合は、「コントロールパネル→ セキュリティセンター→Windows ファイアウォール」を開き、「例外」にアプリケーションを登録することで 通信可能になります。
- ・ 製品の IP アドレスを自動取得(DHCP)に設定されている場合は、固定の IP アドレスを設定してみてくだ さい。IP アドレスのリース数の制限や、DHCP サーバーとの通信が上手くいかないことにより、ネットワーク 設定ができない場合があります。
- ・ ネットワーク内に、製品、および、ホストパソコンと同一の IP アドレスを使用しているノードが無いこと確認 してください。また、制御に使用するポート番号(TCP、および、UDPの 49152番)を利用しているアプリケ ーションが無いことを確認してください。

## <span id="page-27-0"></span>**Appendix**

## <span id="page-27-1"></span>□ 製品の応答時間

ライブラリ関数の呼び出しに対する応答時間は使用環境によって影響を受けますので一定ではあ りません。特に実行プロセスやスレッドの切り替えが起こった場合には、関数の実行に 10msec 以上 の時間がかかる場合もありますのでご注意ください。

図 12 は参考として入力端子の読出し関数を 1000 回行い、実行に要した時間をプロットしたもので す。

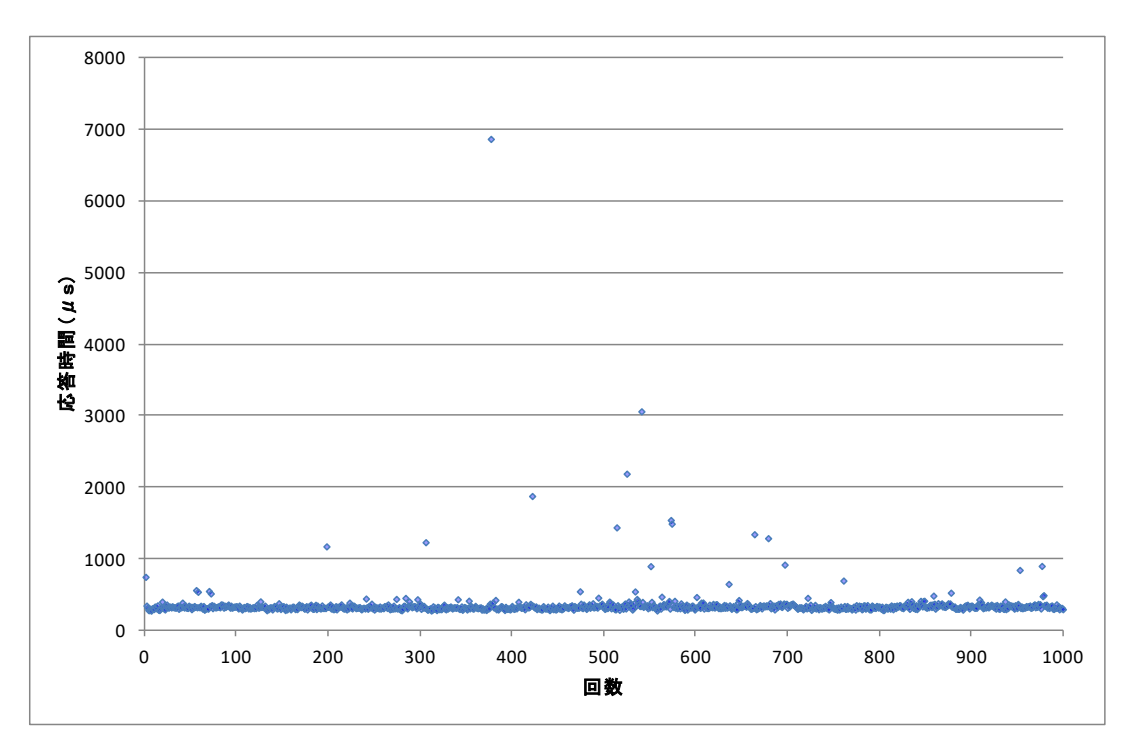

図 12 製品の応答時間

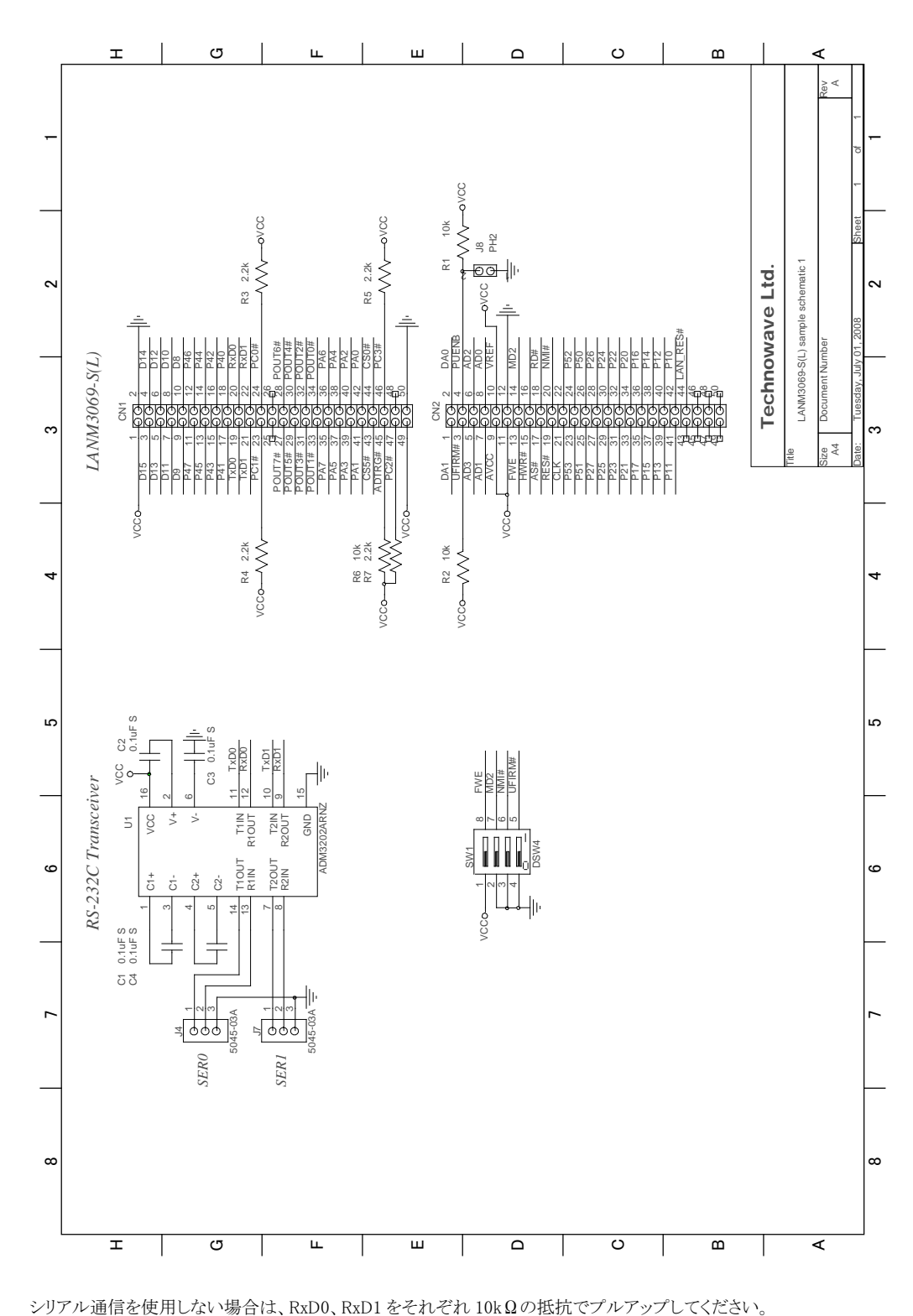

<span id="page-28-0"></span>□ 回路例(RS-232Cトランシーバの接続例)

29

図 13 回路例

## <span id="page-29-0"></span>□ ネットワーク用語集

#### AUTO-MDIX(Automatic medium-dependent interface crossover)

通常、ネットワーク機器同士を接続する場合は、接続する機器の種類に応じてストレートケーブルとクロ スケーブルを使いわける必要があります。AUTO-MDIX に対応した機器では、相手機器との接続状態を 自動判別して通信を行いますので、ケーブル種別を意識すること無く接続することができます。

#### DHCP (Dynamic Host Configuration Protocol)

一時的にネットワークに接続する機器に対して、使用可能な IP アドレスを割り当て、通信に必要な情報 を提供するためのプロトコルです。割り当てを行う側の機器やプログラムを DHCP サーバー、割り当てを 受ける側の機器やプログラムを DHCP クライアントと呼びます。一般的なブロードバンドルーターには DHCP サーバーとしての機能が備わっています。

### DNS(Domain Name System)

ドメイン名と IP アドレスの対応を調べるための仕組みです。一般に DDNS(Dynamic DNS)と呼ばれるサー ビスを利用することで、DNS データベースを適宜更新することが可能になり、プロバイダから一時的に割り 当てられた IP アドレスでもサーバーを公開することができます。

### PHY  $f \circ f$  (Physical layer Chip)

回路上のデータ信号を実際にネットワークケーブルを通して送受される信号形式に変換する LSI です。 イーサネットなどで機器同士の通信に使われる信号は、一般にデジタル信号として扱われている(TTL 信 号などの)ものとは電圧や振幅が違うために必要となります。

#### MAC  $\mathcal{T} \nmid \mathcal{V} \mathcal{Z}$  (Media Access Control address)

ネットワーク機器を識別するために、1 つ1つの機器に割り当てられた個別の番号です。

### NTP (Network Time Protocol)

ネットワーク機器同士がお互いの時計を同期させるためのプロトコルです。『LANM3069-S(L)』はリアル タイムクロックを搭載していませんが、NTP サーバーに時刻同期させることで、ユーザーファームで日時の 参照が可能になります。

### OUI (Organizationally Unique Identifier)

MAC アドレスの一部で製造者を示す番号です。IEEE(The Institute of Electrical and Electronic Engineers)で管理されています。

### Winsock

Windows のネットワークインタフェース用 API です。

## ゲートウェイアドレス

異なるネットワーク上の機器と通信する場合に、窓口の役割を果たす機器のアドレスです。

### サブネットマスク

IP アドレスとのアンド(論理積)をとることでネットワークアドレスを計算できるマスク値です。 ネットワークアドレスは管理上の理由などで分割されたネットワークそれぞれを識別するための番号で、 ネットワークアドレスが違う機器同士は直接通信することができません。そのため、異なるネットワークへの データを届ける場合には予め設定されたゲートウェイアドレスに対してデータを送信します。

### ドメイン名

インターネット上でホストやネットワークを識別するための名前です。

## ブロードキャスト

送信相手を特定せずにパケットを送信することです。同一ネットワークの全ての機器が受信可能です。

### ポート番号

ネットワーク上のサービスやアプリケーションを識別するのに使用される番号です。TCPプロトコルとUDP プロトコルそれぞれで番号が管理されています。1~65535 までの番号が使用可能ですが、1~49151 ま では FTP や HTTP といった特定のプロトコルやアプリケーションに使用されることになっています。 『LANM3069-S(L)』では TCP、UDP 両方のプロトコルを使用しますが、どちらも同じポート番号(デフォルト では 49152)を使用します。

## <span id="page-31-0"></span>保証期間

本製品の保証期間は、お買い上げ日より 1 年間です。保証期間中の故障につきましては、無償修 理または代品との交換で対応させていただきます。ただし、以下の場合は保証期間内であっても有 償での対応とさせていただきますのでご了承ください。

- 1. 本マニュアルに記載外の誤った使用方法による故障。
- 2. 火災、震災、風水害、落雷などの天災地変および公害、塩害、ガス害などによる故障。
- 3. お買い上げ後の輸送、落下などによる故障。

## <span id="page-31-1"></span>サポート情報

『LANM3069-S(L)』に関する情報、最新のファームウェア、ユーティリティなどは弊社ホームページ にてご案内しております。また、お問い合わせ、ご質問などは下記までご連絡ください。

> テクノウェーブ(株) URL : http://www.techw.co.jp E-mail : support@techw.co.jp

- (1) 本書、および本製品のホームページに掲載されている応用回路、プログラム、使用方法などは、製 品の代表的動作・応用例を説明するための参考資料です。これらに起因する第三者の権利(工業 所有権を含む)侵害、損害に対し、弊社はいかなる責任も負いません。
- (2) 本書の内容の一部または全部を無断転載することをお断りします。
- (3) 本書の内容については、将来予告なしに変更することがあります。
- (4) 本書の内容については、万全を期して作成いたしましたが、万一ご不審な点や誤り、記載もれな ど、お気づきの点がございましたらご連絡ください。

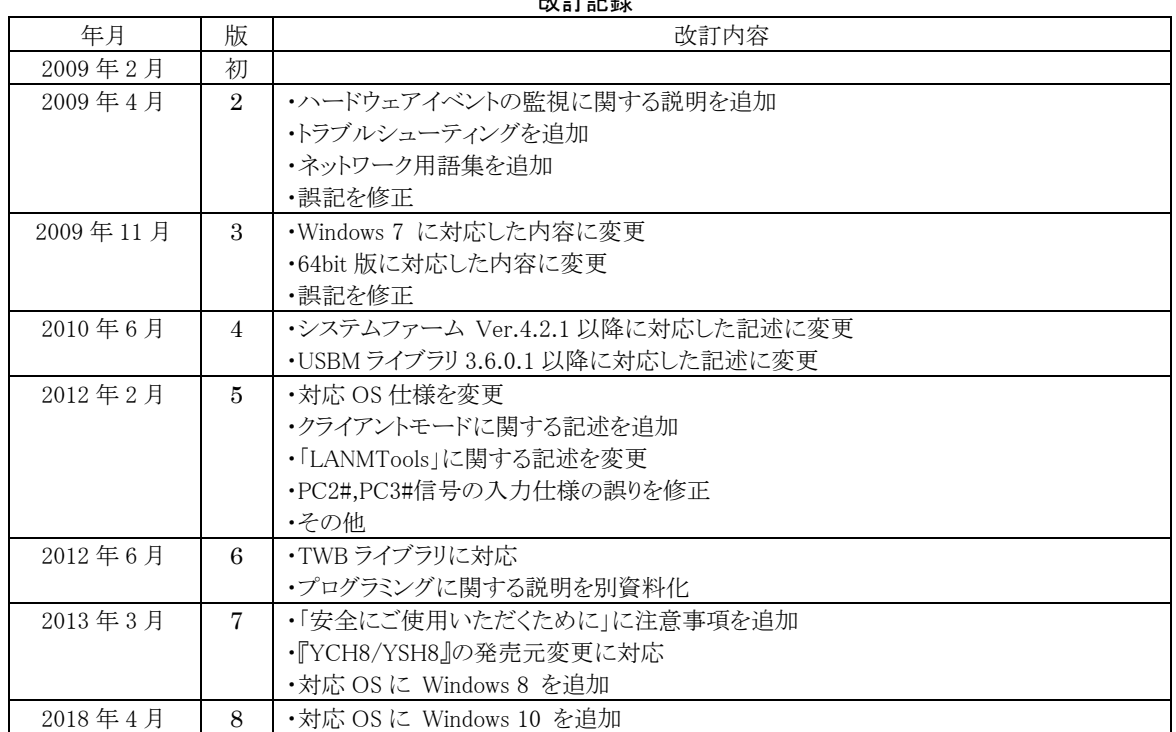

改訂記録

**C テクノウェーブ株式会社 2009-2018 ついりょう インスタック 管理番号:TW-RE-MB34-8**